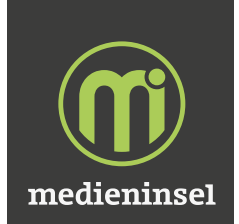

## **EXPAND LINK WALL**

# **Expand Link Wall**

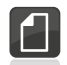

## **Seitenformat**

- · Das gesamte Dokumentformat ist im Verhältnis 1:1, 1:2 oder 1:10 anzulegen
- · Bahnen mit der gleichen Höhe in ein Dokument nebeneinander anlegen
- · Keine Schnittmarken anlegen

#### **Schneidelinien**

- · Im Dokument Seite 1. duplizieren und im Duplikat die Schneidelinien mit 100% Magenta in 0,1pt anlegen
- · Schneidelinien anlegen für spezielle Ausschnitte oder Aussparungen wie
- z.B. Türen oder Überlappungen · Bitte beachten: Schneidelinien nicht
- doppelt oder übereinander legen

# **Farben**

- Farbraum CMYK (bevorzugt werden Daten ohne Farbprofile, ansonsten ISO Coated v2 (ECI))
- · Wir akzeptieren weder RGB-Daten noch Sonderfarbdateien. Sonderfaben können nur simuliert werden.
- · Farbbezeichnungen als Orientierung bitte angeben

 Ein Abgleich der vom Kunden gewünschten Farbwerte kann nur über einen Andruck (Proof) erfolgen. Dadurch entstehen Mehrkosten.

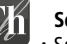

- **Schriften**
- Schriften in Pfade umwandeln · Im Sonderfall offener Datenanlieferung, Schriften bitte beifügen

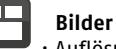

- · Auflösung im Endformat zwischen 80 und 120 dpi
- · Bei Veränderung des Maßstabverhältnisses, Auflösung bitte entsprechend anpassen!
- · Verwendete Logos nach Möglichkeit vektorisiert einbetten.

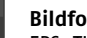

## **Bildformate**

 · EPS, TIF, JPG (max. Qualität) · Freisteller als Photoshop-EPS mit Beschneidungspfad

## **Gestaltungstipps**

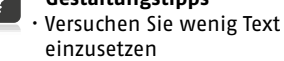

- einzusetzen · Texte und Logos nicht zu nah an die Ränder
- · Grafiken und Text möglichst nicht über die Stoßkanten der Grafik-
- bahnen laufen lassen · Sichtbereich beachten!

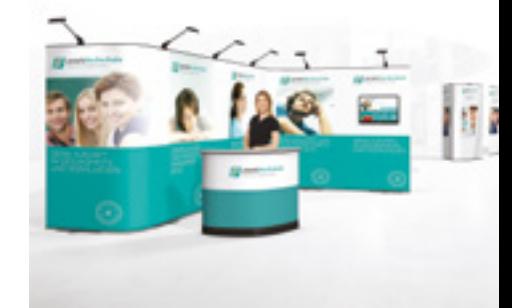

# Wir bevorzugen den Erhalt druckfertiger PDF-Daten. **Offene Daten werden in den folgenden Programmen akzeptiert: InDesign Photoshop Illustrator**

**Adobe PDF-X3**

Wir bitten um vorherige telefonische Absprache mit Ihrem Ansprechpartner.

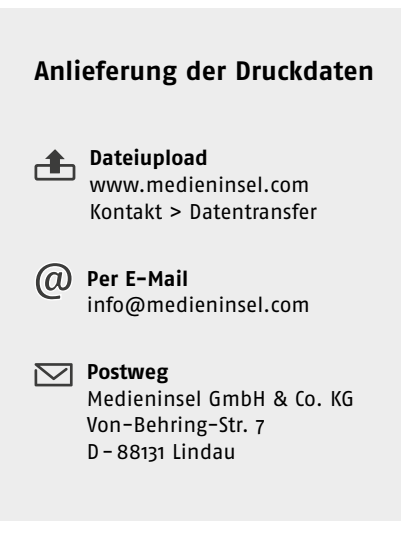

#### Layoutbeispiel Wand mit 3 Bahnen

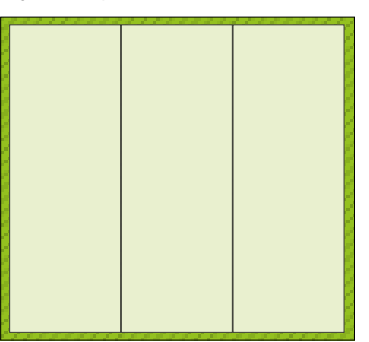

Sichtbar

Beschnitt

**Bei Grafiken und Text, die über Stoßkanten laufen bitte möglichst keine Buchstaben schneiden.**

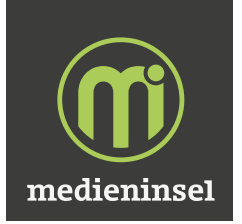

# **Link Wall** | Basismodul

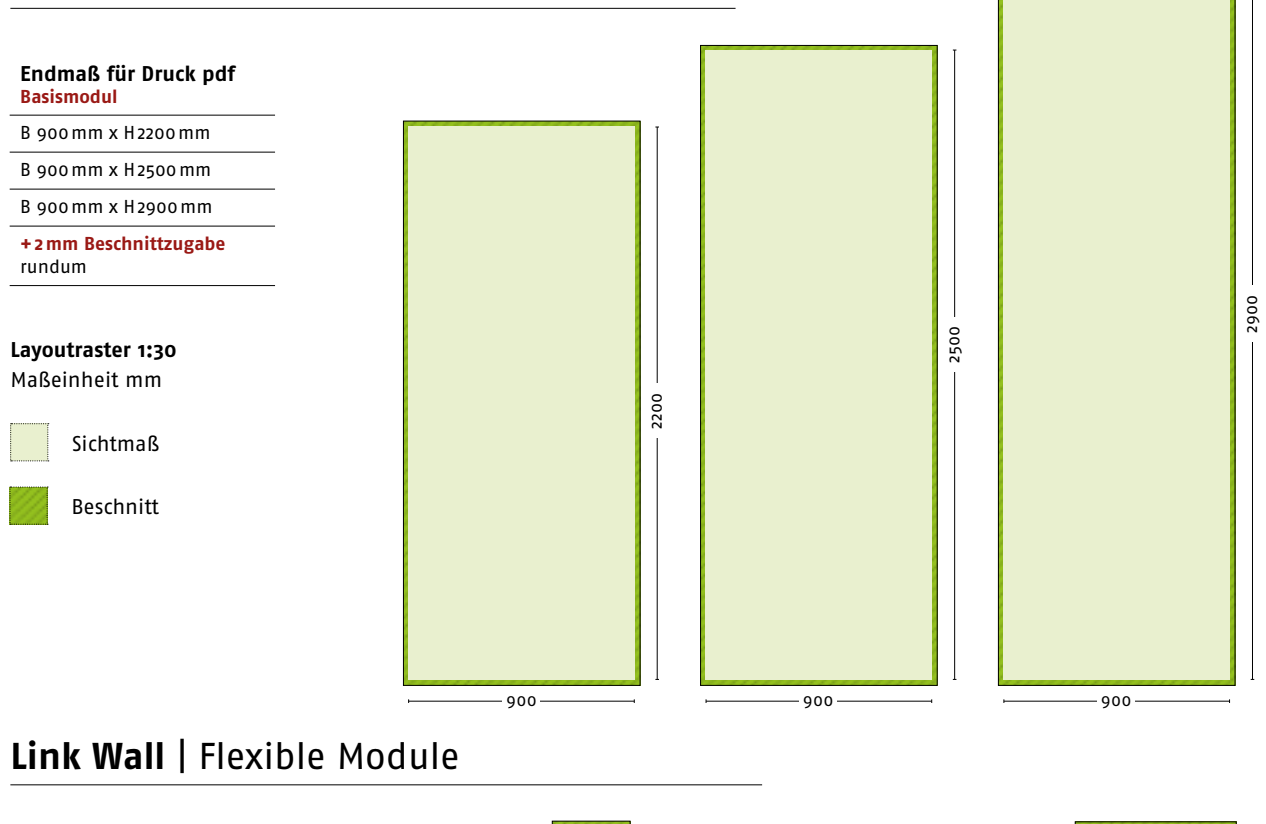

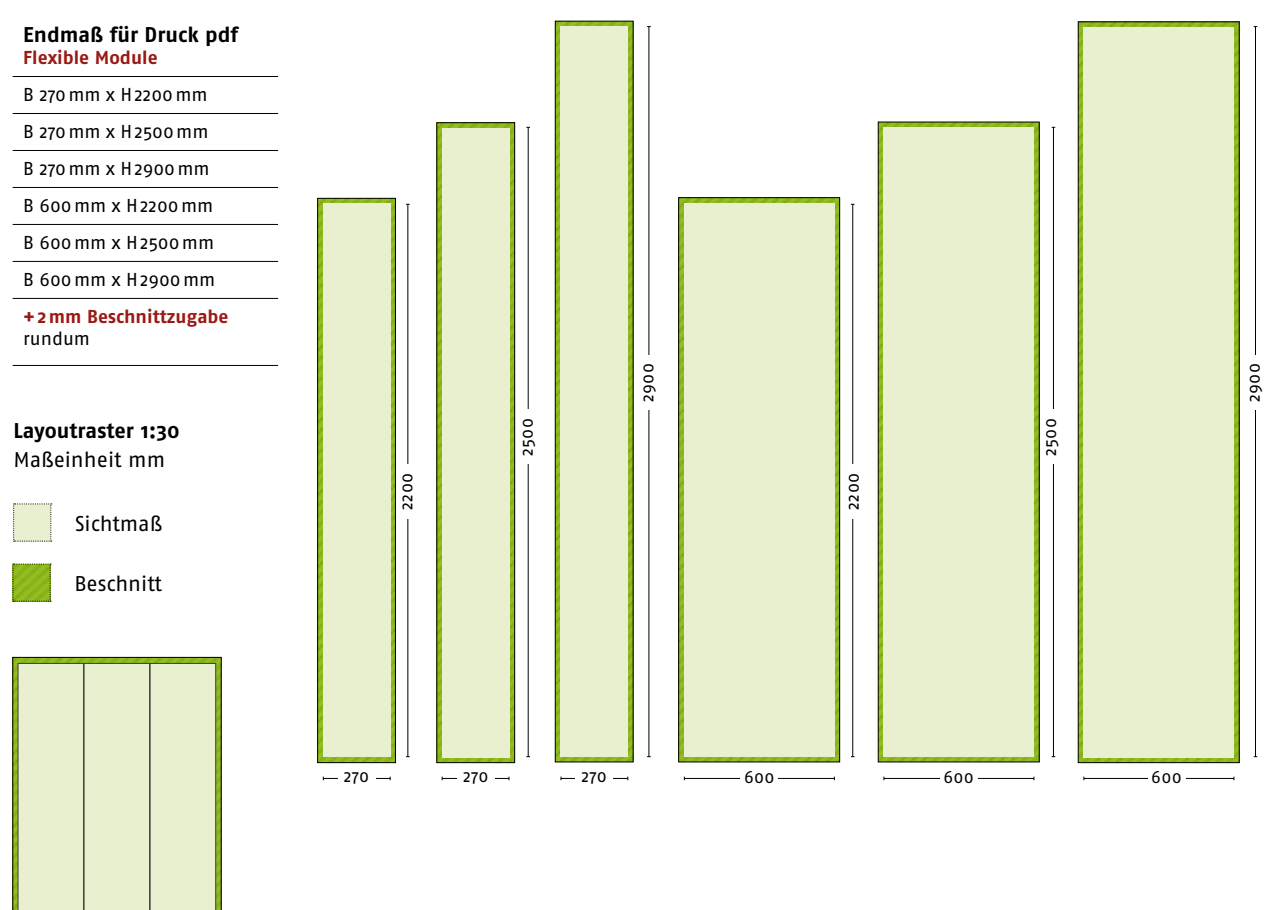

Links: Beispiel drei Bahnen

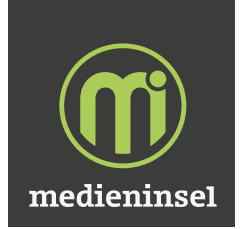

60

# **Link Wall** | Endpanel

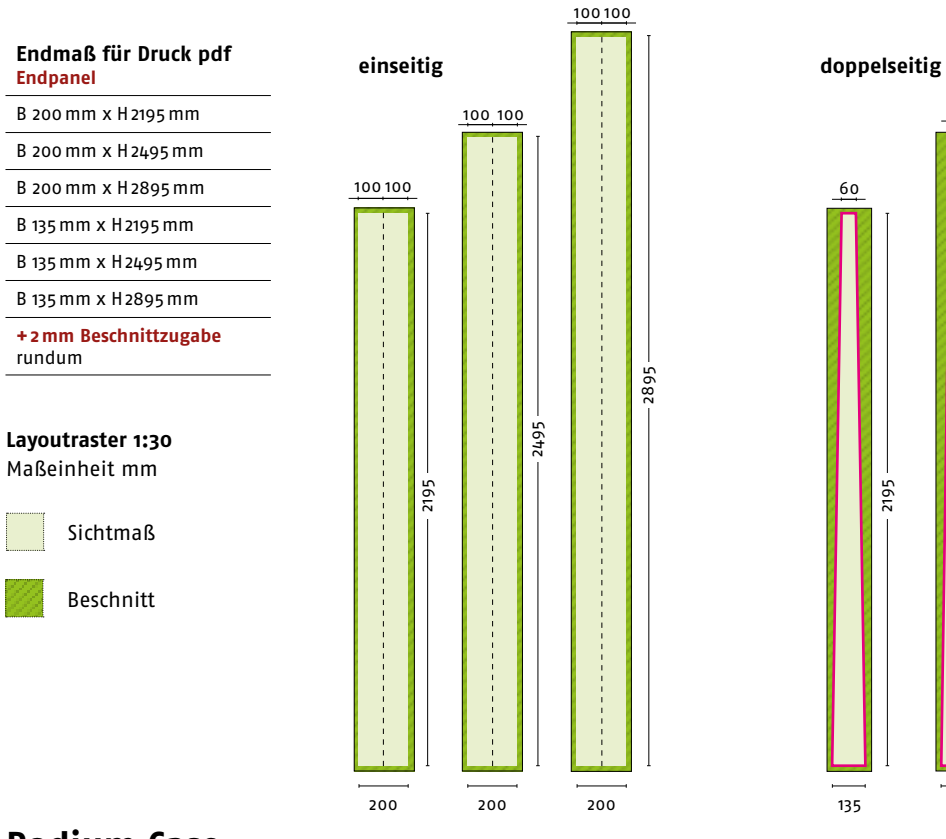

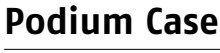

## **Endmaß für Druck pdf**

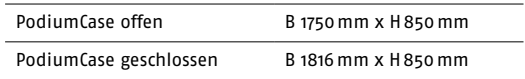

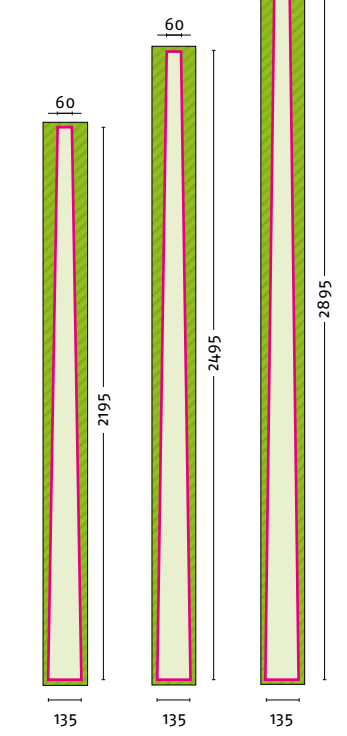

## **Schneidelinien**

Im Dokument Seite 1. duplizieren und im Duplikat die Schneidelinien mit einer Volltonfarbe 100% Magenta, 0,1pt und der Benennung CutContour anlegen

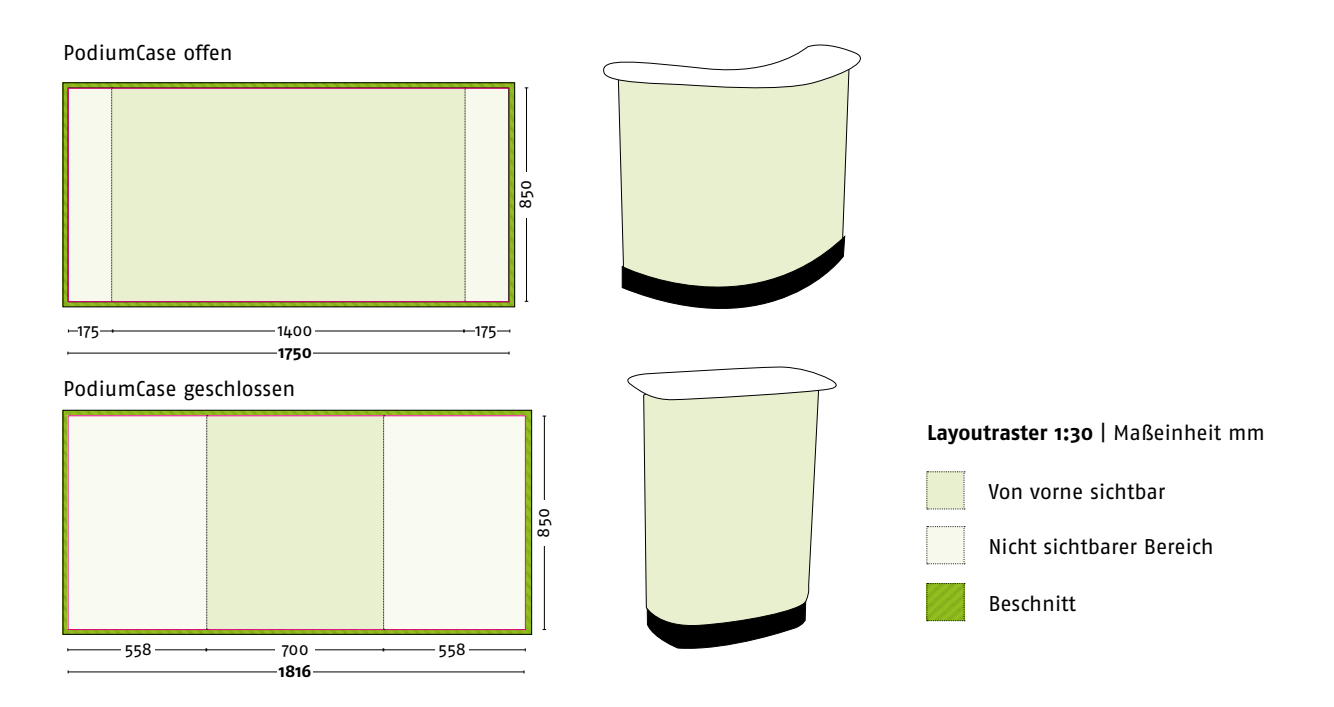